# **LABORATORIO DI MATEMATICA LA CIRCONFERENZA**

#### **ESERCITAZIONE GUIDATA**

**Costruiamo, con l'aiuto di Excel, un foglio elettronico che trovi le coordinate degli eventuali punti di intersezione fra la circonferenza di equazione**  $x^2 + y^2 + ax + by + c = 0$  **e la retta di equazione**  $y = q$ **e che tracci il loro grafico.**

**Proviamo il foglio ponendo** *a* **= - 4,** *b* **= - 2,** *c* **= - 20 e** *q* **= 4.** 

#### **L'analisi del problema**

Inizialmente controlliamo che i coefficienti rispettino la condizione di esistenza della circonferenza:  $a^2 + b^2 > 4c$ .

Per trovare i punti di intersezione fra la circonferenza e la retta, mettiamo a sistema le loro equazioni e applichiamo il metodo di sostituzione:

$$
\begin{cases} x^2 + y^2 + ax + by + c = 0 \\ y = q \end{cases} \rightarrow \begin{cases} x^2 + q^2 + ax + bq + c = 0 \\ y = q \end{cases}
$$

Ordiniamo l'equazione di secondo grado  $x^2 + ax + q^2 + bq + c = 0$ . Calcoliamo il suo discriminante  $\Delta = a^2 - 4(q^2 + bq + c)$  e discutiamo i casi possibili. Se  $\Delta > 0$ , la retta interseca la circonferenza in due punti, le cui coordinate sono:

$$
\left(\frac{-a-\sqrt{\Delta}}{2};q\right) \mathrm{e}\left(\frac{-a+\sqrt{\Delta}}{2};q\right).
$$

Se  $\Delta = 0$ , la retta è tangente alla circonferenza nel punto di coordinate  $\left(-\frac{a}{2}, q\right)$ . Se  $\Delta$  < 0, la retta non incontra la circonferenza.

#### **La costruzione del foglio**

• Scriviamo delle didascalie e dei messaggi e mettiamo i bordi ad alcune celle per indicare dove immettere i dati e dove leggere i risultati (figura 1).

• Digitiamo la formula che controlla l'esistenza della circonferenza, =  $SE(B2^2 + D2^2 > 4*F2$ ; "rappresenta una circonferenza"; "non rappresenta una circonferenza"), nella cella C3.

• Ricavandola dall'analisi svolta, digitiamo in C8 la formula che calcola il discriminante del sistema  $= B2^{2} - 4*(B6^{2} + B6*D2 + F2).$ 

• Inseriamo le risposte al problema in relazione ai valori assunti dal discriminante.

In A11 = SE(C8 2 0; "nei punti"; SE(C8 = 0; "nel punto"; "in nessun punto")).

In B11 = SE(C8 2 = 0; (- B2 - RADQ(C8))/2; "").

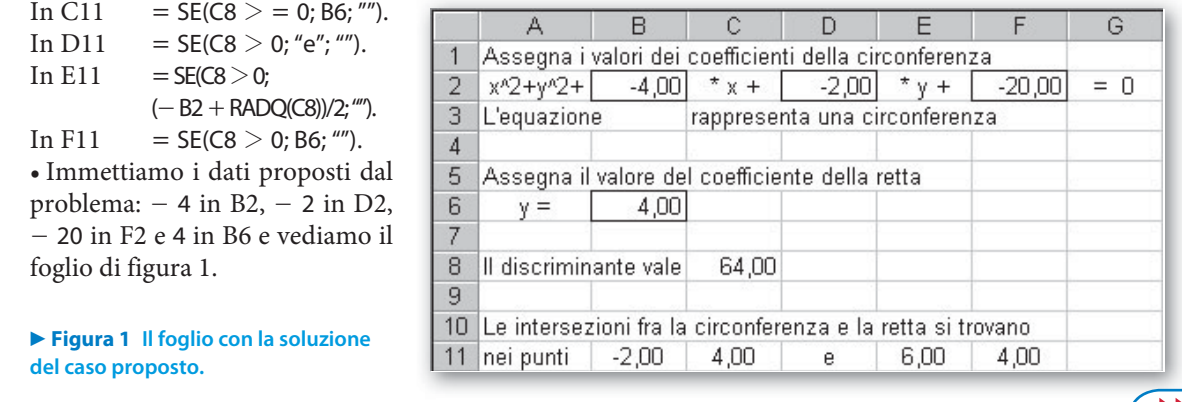

#### **Le tabelle per i grafici**

Excel, per tracciare il grafico di una curva, deve conoscere le coordinate di un certo numero di punti della curva.

• Per calcolare le coordinate dei punti appartenenti a una circonferenza, ordiniamo la sua equazione  $x^2 + y^2 + ax + by + c = 0$  secondo la variabile y,  $y^2 + by + x^2 + ax + c = 0$  e da essa ricaviamo le

equazioni di due semicirconferenze:  $y = \frac{-b \pm \sqrt{b^2 - 4(x^2 + ax + c)}}{2}$  $=\frac{-b\pm\sqrt{b^2-4(x^2+ax+c)}}{2}$ . Dopo aver determinato le coor-

dinate del centro  $\left(\alpha=-\frac{a}{2}; \beta=-\frac{b}{2}\right)$  e la lunghezza del raggio  $r=\frac{1}{2}\sqrt{a^2+b^2-4c}$ , assegniamo a x dei valori appartenenti all'intervallo  $[\alpha - r, \alpha + r]$  e calcoliamo le corrispondenti ordinate attraverso le

equazioni delle due semicirconferenze. Passiamo al foglio elettronico e determiniamo i dati della circonferenza necessari per il grafico. Scriviamo: Le coordinate in E15, del centro in E16,  $= -82/2$  in E17,  $= -D2/2$  in F17, La misura in E19, del raggio in E20, = 1/2 \*RADQ(B2^2 + D2^2 - 4\*F2) in E21.

• Pensando di costruire una tabella con le coordinate di ventuno punti di ognuna delle due semicirconferenze, poniamo  $\frac{r}{10}$  l'incremento di x. Pertanto scriviamo: L'incremento in E23, di x in E24 e = E21/10 in E25.

• Scriviamo le intestazioni della tabella: x in A14, y inf in B14, y sup in C14.

• Ricaviamo le coordinate del primo e dell'ultimo punto dalle formule  $(\alpha - r, \beta)$  e  $(\alpha + r, \beta)$  e non attraverso le equazioni delle due semicirconferenze, per evitare che, nel gioco delle approssimazioni, il sistema entri in errore nel calcolo della radice o si fermi prima di raggiungere il punto finale, quindi scriviamo  $=$  E17 - E21 in A15,  $=$  F17 in B15,  $=$  F17 in C15,  $=$  E17 + E21 in A35,  $=$  F17 in B35,  $=$  F17 in C35.

• Incrementiamo la x con la formula =  $A15 + $E$25$  in A16 e la copiamo sino alla A34.

• Calcoliamo le ordinate dei punti delle due semicirconferenze, digitando:

 $=$   $(-$  \$D\$2 - RADQ(\$D\$2^2 - 4\*(A16^2 + \$B\$2\*A16 + \$F\$2)))/2 in B16 e

 $=$   $(-$  \$D\$2 + RADQ(\$D\$2^2 - 4\*(A16^2 + \$B\$2\*A16 + \$F\$2)))/2 in C16.

• Copiamo la zona B16:C16 sino alla riga 34.

• Determiniamo le coordinate di due punti della retta in un intervallo più ampio rispetto al diametro della circonferenza, in modo che nel grafico appaia l'eventuale tratto che interseca la circonferenza. Scriviamo, pertanto:

 $=$  E17  $-$  E21\*1.5 in E29,

$$
= E17 + E21*1,5 \text{ in } E30,
$$

 $=$  B6 in F29.

 $=$  B6 in F30.

Al termine vediamo le tabelle di figura 2.

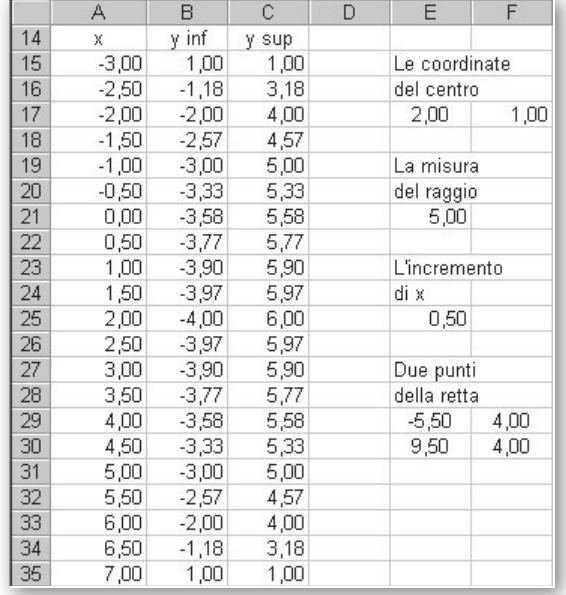

▶ **Figura 2** Le tabelle per i grafici delle due semi-<br>circonferenze e della retta **circonferenze e della retta.**

### **I grafici della circonferenza e della retta**

• Evidenziamo la zona A15:C35 e diamo il comando Inserisci\_Grafico.

 $\bullet$  Nella prima finestra di dialogo scegliamo il tipo *Dispers(XY)* e il sottotipo *Dispersione con coordinate* unite da linee smussate e senza indicatori di dati.

• Nella seconda, per tracciare il grafico della retta sovrapposto a quello della circonferenza, facciamo clic, di seguito, sul segnalibro Serie, sul bottone Aggiungi, nel campo Valori X:. Nel foglio elettronico evidenziamo la zona E29:E30 (la zona che contiene le ascisse dei punti della retta). Facciamo clic nel campo Valori Y:. Nel foglio elettronico evidenziamo la zona F29:F30 (la zona che contiene le ordinate dei punti della retta). Lasciamo vuoto il campo Nome e confermiamo con un clic su Avanti.

- Nella terza togliamo la griglia.
- Nella quarta concludiamo con la creazione di un foglio grafico, Grafico1.

• Togliamo il colore allo sfondo, diamo il colore blu sia alla semicirconferenza superiore sia a quella inferiore e il colore rosso alla retta, stabiliamo che i numeri sotto le tacche degli assi cartesiani non abbiano cifre decimali. Per svolgere queste operazioni, possiamo aprire le finestre di dialogo, oltre che con un doppio clic sulle componenti del disegno da variare, anche con il tasto destro del mouse.

• Per rendere monometrico il sistema di riferimento cartesiano, facciamo clic sull'area del disegno: vediamo comparire un bordo rettangolare con alcuni piccoli quadrati ai vertici e nei punti medi dei lati. Portiamo il cursore (che prende la forma di una doppia freccia) su quello del lato destro e, tenendo premuto il tasto del mouse, trasciniamo il cursore spostando il lato del rettangolo sino alla posizione desiderata. Al termine vediamo il grafico di figura 3.

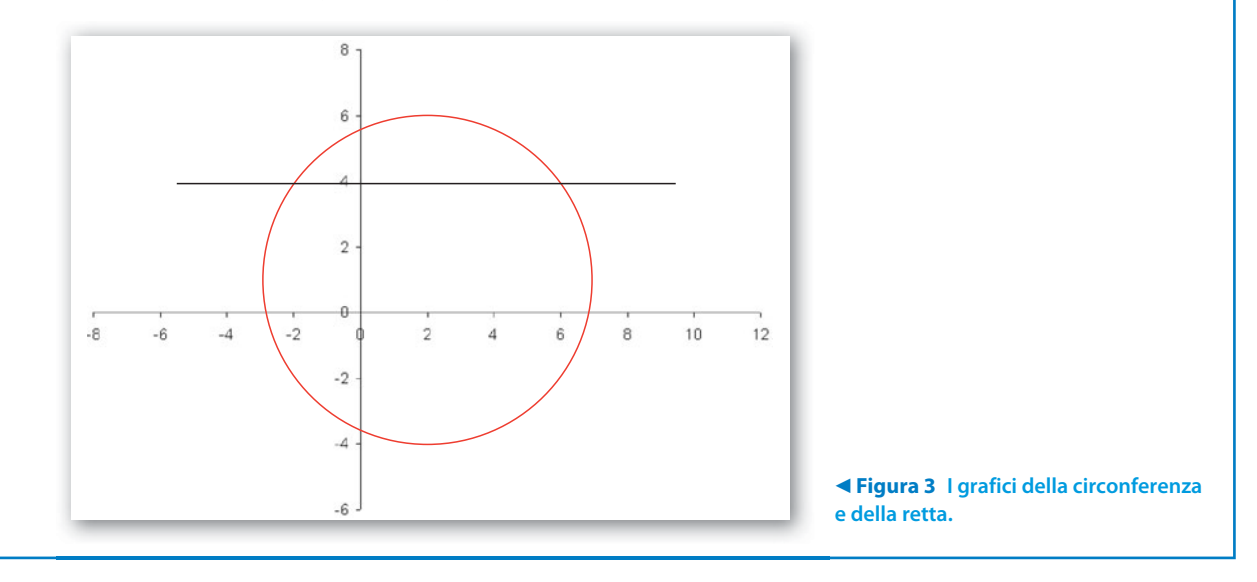

## **Esercitazioni**

**1**

**Per ognuno dei seguenti problemi svolgi un'attenta analisi del suo percorso risolutivo. Successivamente costruisci un foglio elettronico che legga i dati e determini gli eventuali risultati. Prova il foglio con i dati proposti. Inoltre, fai tracciare al sistema un grafico corrispondente ai dati inseriti.**

La retta di equazione  $y = k$  taglia sulla circonferenza di equazione  $x^2 + y^2 - 6x - 2y + 5 = 0$  una corda che misura d.

- a) Determina d, dato il coefficiente k. Prova il foglio con  $k = 2$ , con  $k = 1 + \sqrt{5}$ , con  $k = 4$ .
- b) Determina k, data la misura d. Prova il foglio con  $d = 4$ , con  $d = 2\sqrt{5}$ , con  $d = 5$ .

[a)  $d = 4$ ,  $d = 0$ , la corda non esiste; b)  $k = 0 \vee k = 2$ ,  $k = 1$ , la retta non esiste

Sapendo che la retta di equazione  $y = mx + q$  è tangente alla circonferenza di equazione  $x^2 + y^2 - 4x = 0$ , calcola m dopo aver assegnato un valore a q. **2**

Prova il foglio con  $q = 4$ , con  $q = -1$ , con  $q = 2$ , con  $q = -\frac{8}{3}$ , con  $q = 0$ .  $[m = -0.75; m = -0.75; m = 0; m = 0.2917; m \text{ non esiste}]$ 

Determina l'equazione della circonferenza avente il centro sulla retta di equazione  $y = 2$ , passante per l'origine e per il punto P noto. **3**

Prova il foglio con  $P(-1; 1)$ , con  $P(2; 2)$ , con  $P(0; 2)$ .

 $[x^2 + y^2 - 2x - 4y = 0; x^2 + y^2 - 4y = 0;$  la circonferenza non esiste]

Trova la misura r del raggio della circonferenza di equazione  $x^2 + y^2 - r^2 = 0$ , sapendo che è tangente alla retta assegnata  $y = mx + q$ . Prova il foglio con  $y = x - 2$ , con  $y = -2$ , con  $y = x$ . **4**

 $[r = 1,4142; r = 2; r = 0$  (la circonferenza non esiste)]

Trova le coordinate dei punti di intersezione della circonferenza di equazione  $x^2 + y^2 - 10 = 0$  con la retta di equazione  $ax + by + c = 0$ . Prova il foglio con  $2x + y - 5 = 0$ , con  $x + 3y + 10 = 0$ , con  $x - 2y - 10 = 0$ . **5**

 $[(3; -1), (1; 3); (-1; -3);$  le intersezioni non esistono]

Dopo aver assegnato le coordinate dei punti  $A(x_A; y_A)$ ,  $B(x_B; y_B)$  e  $C(x_C; y_C)$ , determina l'equazione della circonferenza passante per A, per B e per C. **6**

Prova il foglio con  $A(-1; 0)$ ,  $B(4; 3)$  e  $C(3; 4)$ , con  $A(5; 0)$ ,  $B(-4; -3)$  e  $C(4; 3)$ , con  $A(2; 4)$ ,  $B(-4; -8)$  e  $C(1; 2)$ .

 (Suggerimento. Per calcolare i determinanti delle matrici necessari per l'applicazione del metodo di Cramer, puoi usare la funzione MATR.DETERM di Excel.)

 $[x^{2} + y^{2} - 3x - 3y - 4 = 0; x^{2} + y^{2} - 25 = 0;$  la circonferenza non esiste]

Dopo aver assegnato le coordinate di un punto  $P(x<sub>P</sub>; y<sub>P</sub>)$  e la misura r, determina l'equazione della circonferenza passante per l'origine degli assi cartesiani e per P e avente il raggio di misura r. Prova il foglio con  $P(6; 8)$  e  $r = 5$ , con  $P(8; 4)$  e  $r = 5$ , con  $P(-2; 1)$  e  $r = 1$ . **7**

 $[x^{2} + y^{2} - 6x - 8y = 0; x^{2} + y^{2} - 10x = 0 \lor x^{2} + y^{2} - 6x - 8y = 0$ ; la circonferenza non esiste]

Un rettangolo è inscritto nella circonferenza di equazione  $x^2 + y^2 = 2$ . Trova le coordinate del vertice appartenente al primo quadrante, noto il perimetro 2p. **8**

Prova il foglio con 2p = 8, con 2p =  $\frac{32}{5}$ , con 2p = 9. [(1; 1); (0,2; 1,4)  $\vee$  (1,4; 0,2); il rettangolo non esiste]